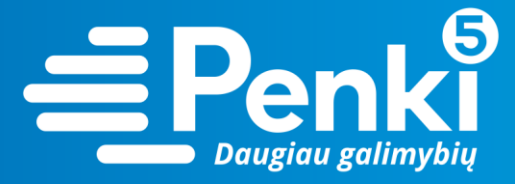

## **TP-Link Archer C6**

1. Internetinio adreso lauke įveskite 192.168.0.1 (jei nebuvo pakeista kitokiu);

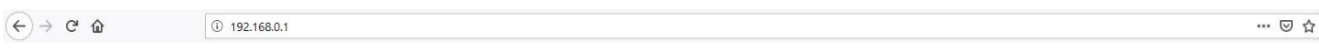

2. į abu laukelius "User Name" ir "Password" įveskite žodį *admin*. Pateksite į maršruto parinktuvo nustatymus;

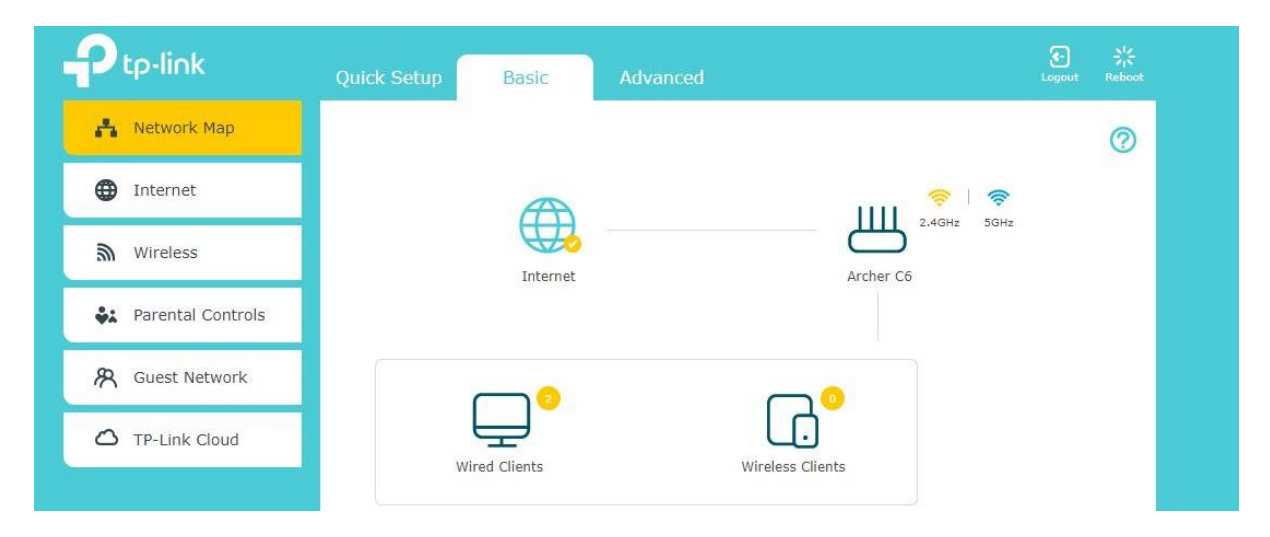

3. viršuje pasirinkite skiltį "Advanced";

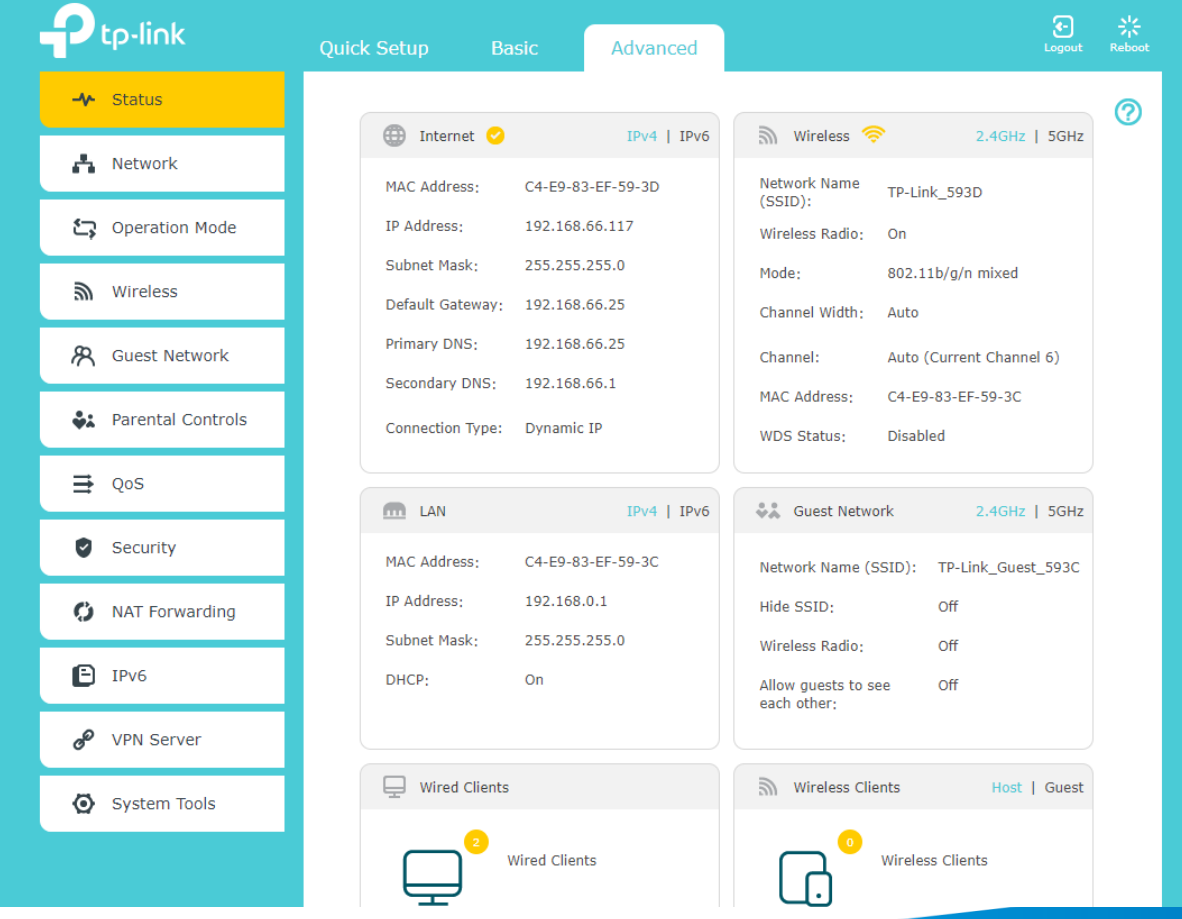

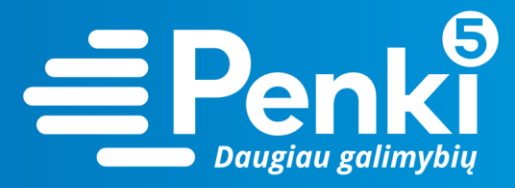

4. kairėje meniu pusėje pasirinkite "Wireless";

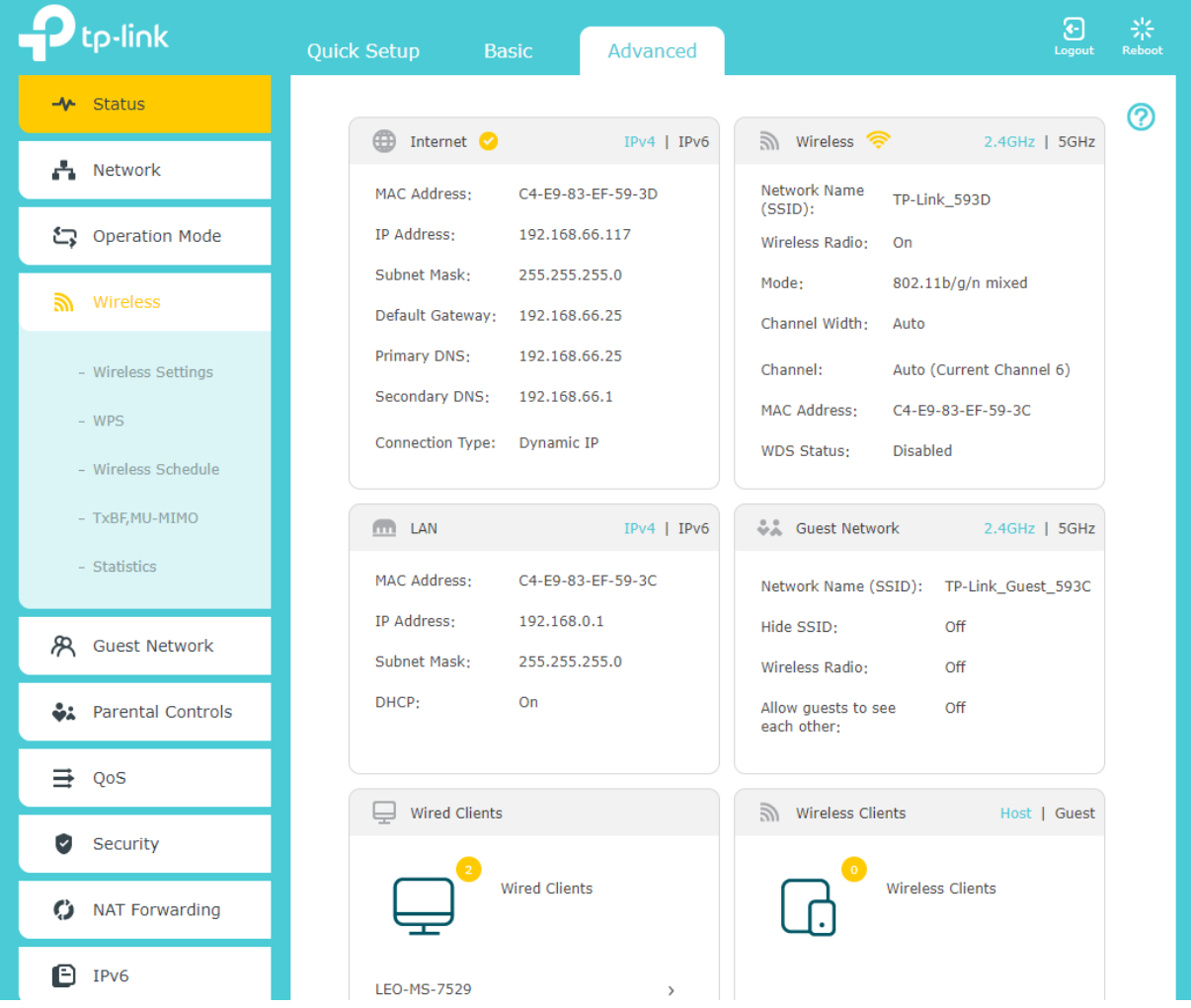

5. pasirinkite "Wireless settings";

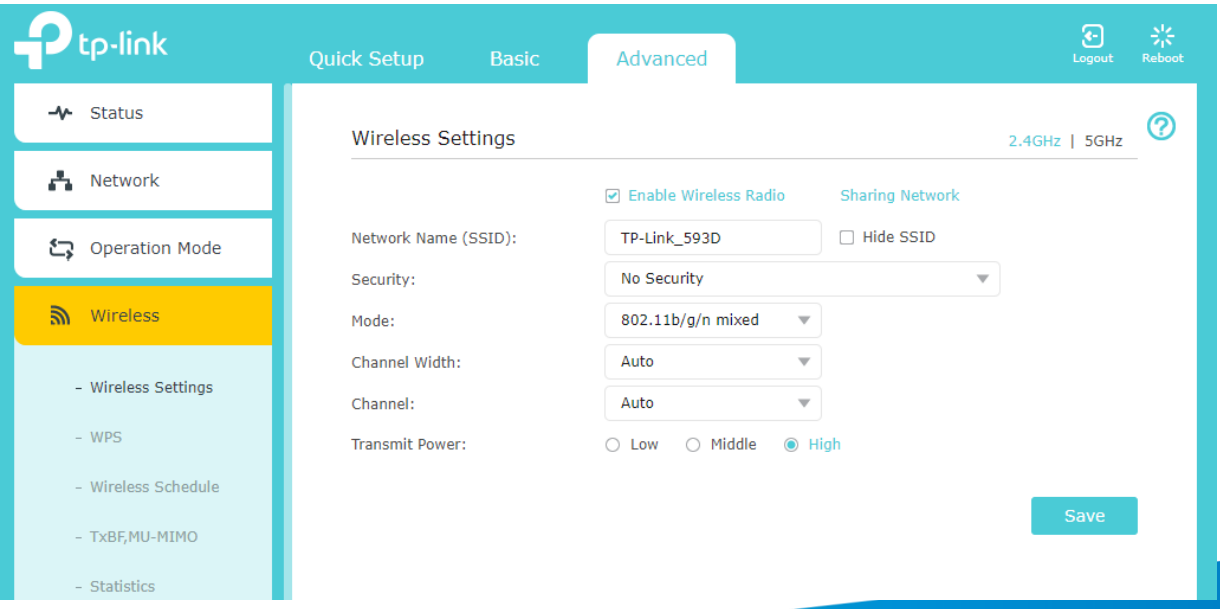

I

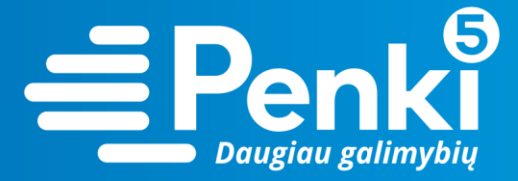

- 6. laukelyje "Security" nustatykite "WPA/WPA2-Personal (Recommended)";
- 7. laukelyje "Password" įrašykite savo sugalvotą slaptažodį. Paspauskite "Save";

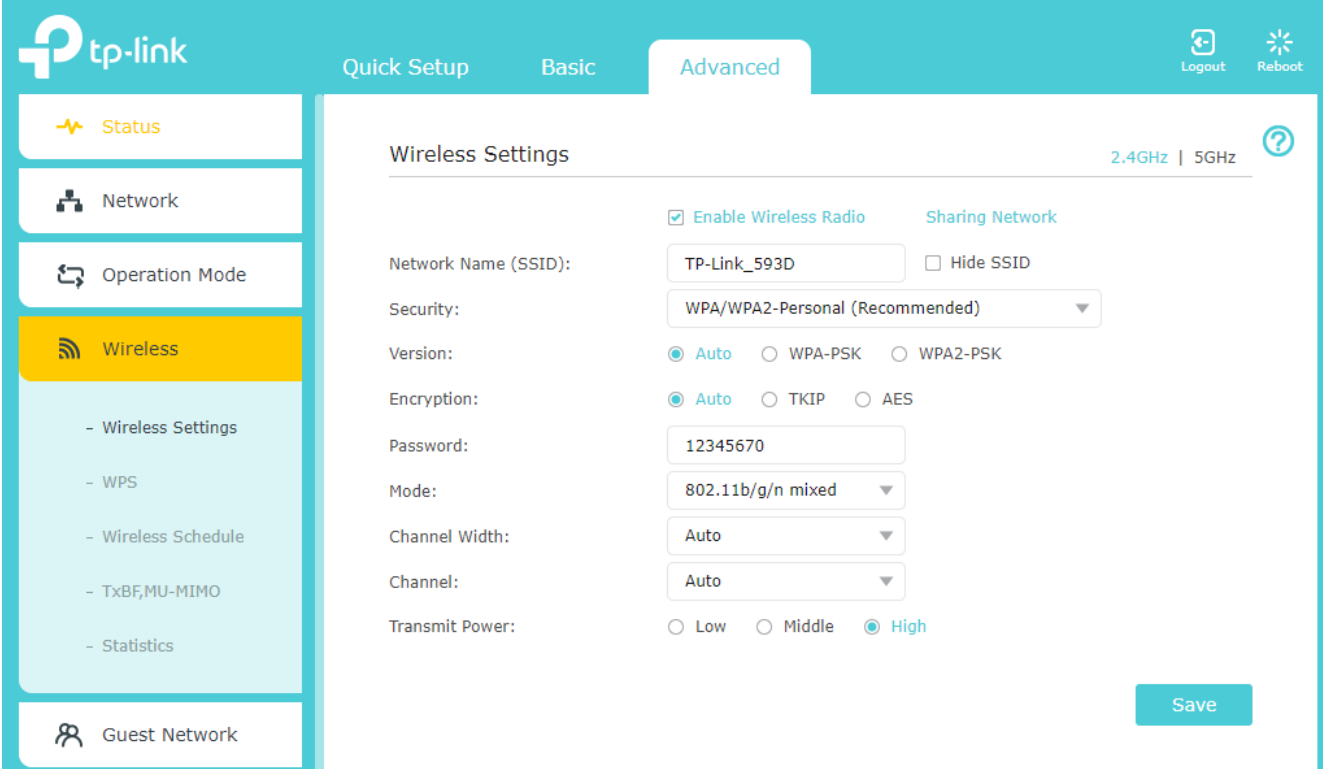

8. viršuje, dešinėje pusėje, pasirinkite 5Ghz;

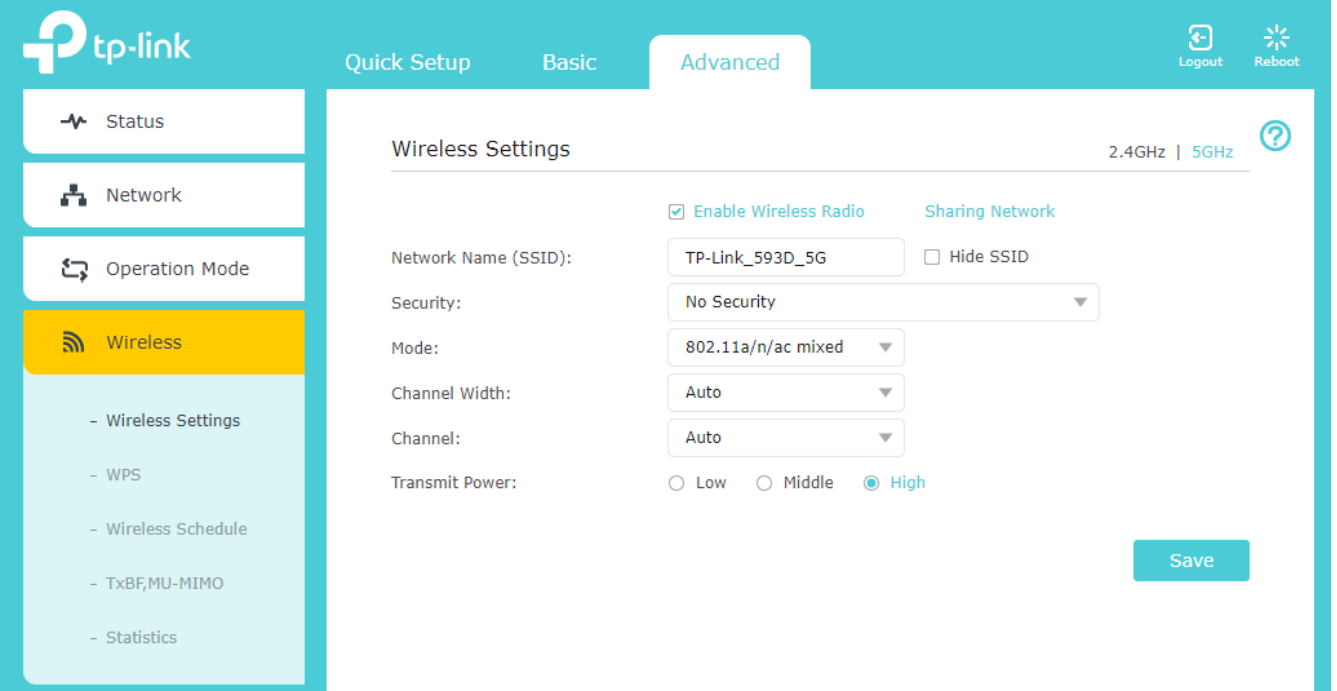

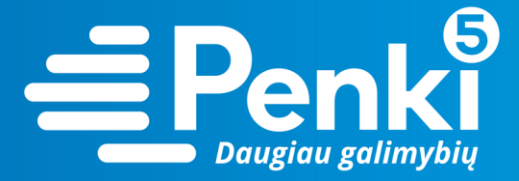

9. laukelyje "Security" nustatykite "WPA/WPA2-Personal (Recommended)";

10. laukelyje "Password" įrašykite savo sugalvotą slaptažodį. Paspauskite "Save";

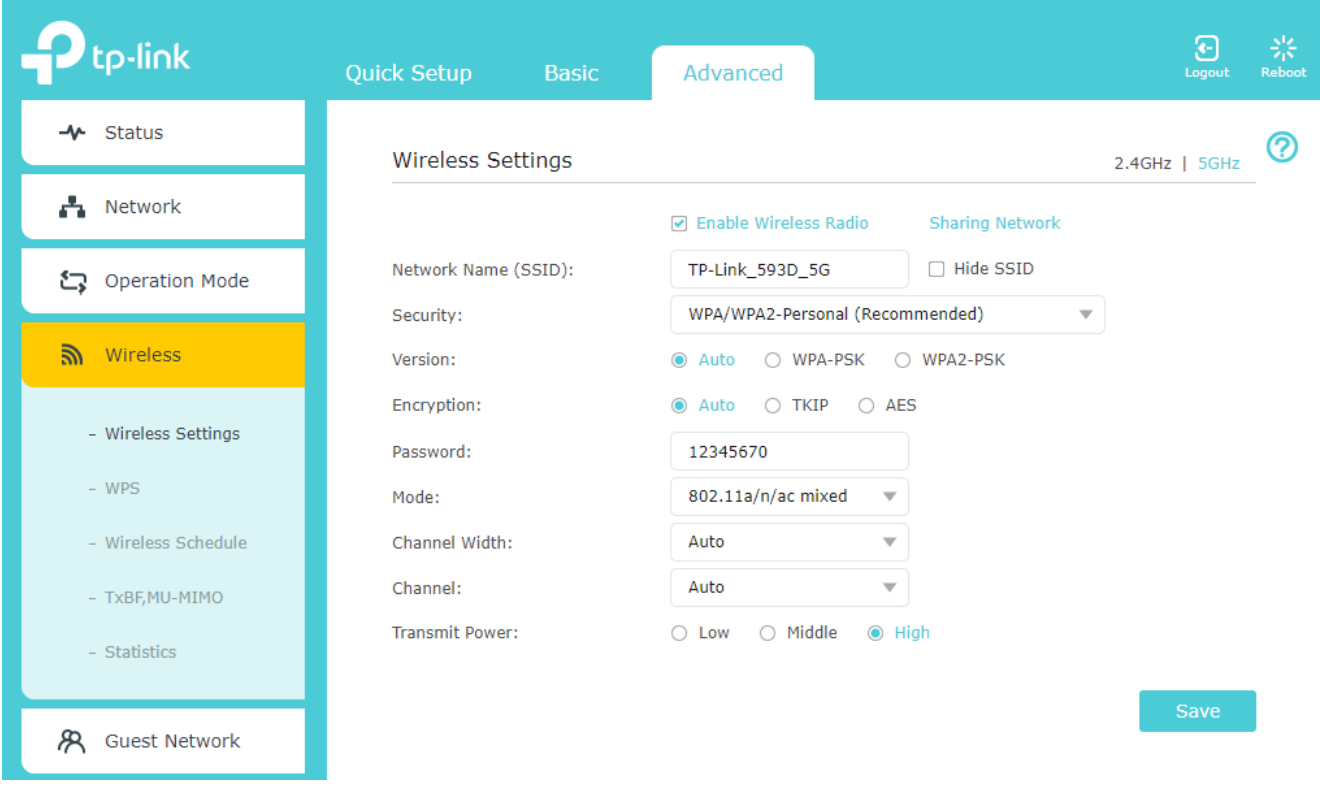

11. perkraukite maršruto parinktuvą (atjunkite maitinimo blokelį).